Gazi Üniversitesi Yemekhane Kartlı Kontrol Sistemi Rezervasyon Modülü Kullanım Kılavuzu

1- <http://yemekrezervasyon.gazi.edu.tr/rezervasyon/frmrezervasyonyap.aspx> adresinden siteye giriş yapılır.

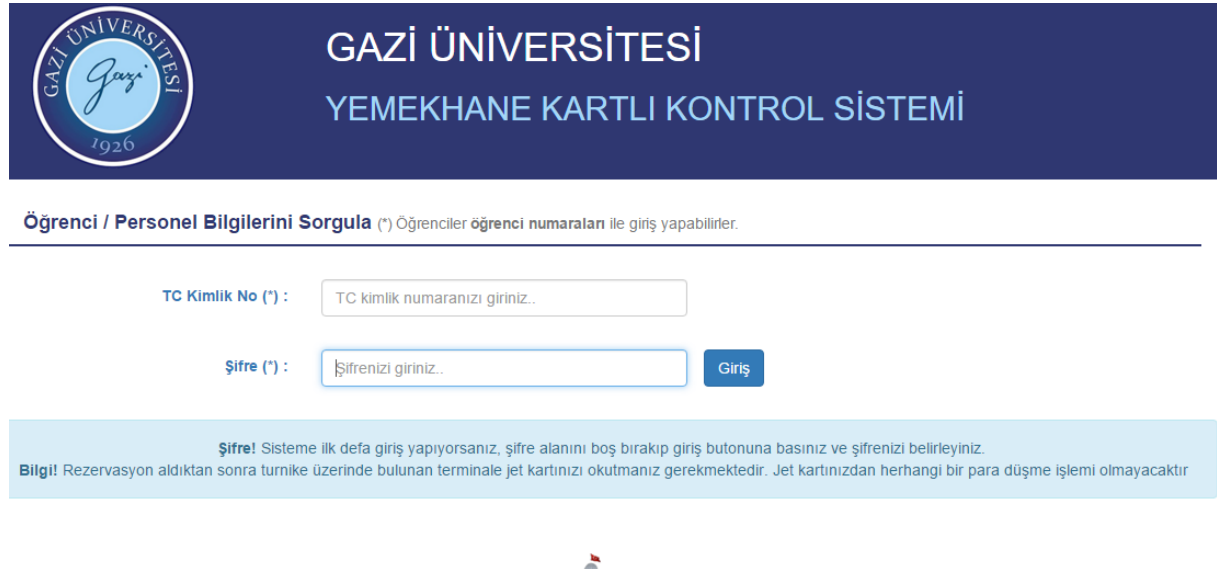

- 2- Öğrenciler öğrenci numaraları ile personeller T.C. Kimlik Numaraları ile sisteme giriş yapmalıdır. (Sisteme ilk defa giriş yapıyorsanız, şifre alanını boş bırakıp giriş butonuna basnız ve şifrenizi belirleyiniz.)
- 3- Açılan sayfada sol tarafta bulunan "Yemekhane" bölümünden yemekhane seçimi yapınız.<br>Rezervasyon Takvimi

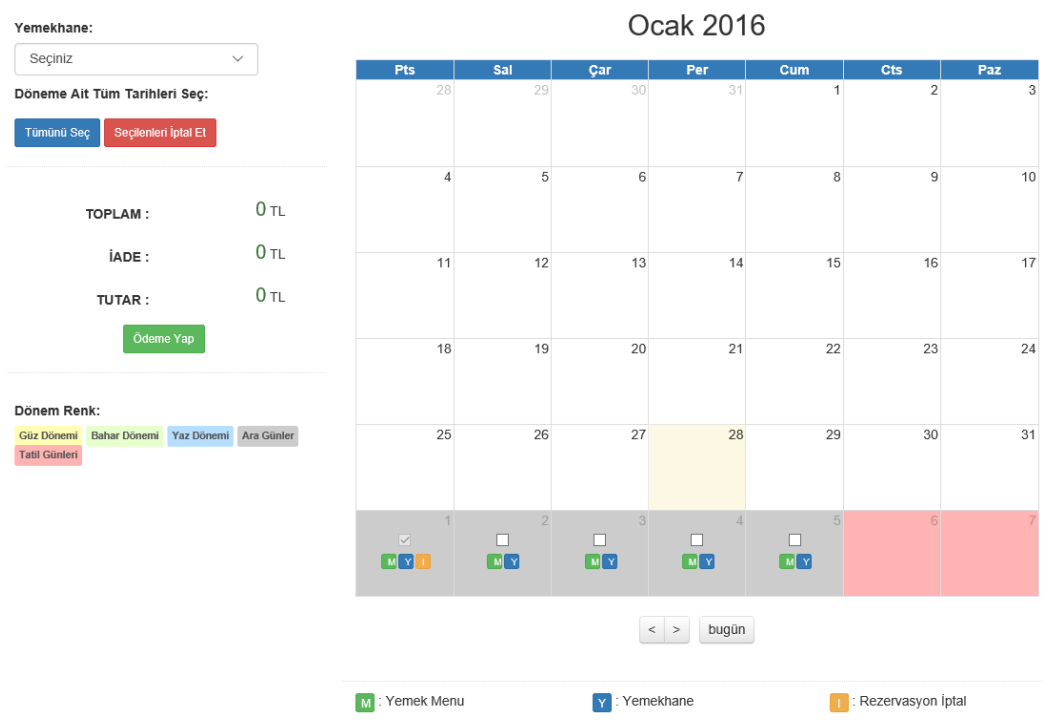

4- Sağ tarafta bulunan takvim üzerinden rezervayon almak istediğiniz günleri işaretleyiniz.

- 5- Rezervasyonu onaylamak için "Ödeme Yap" butonuna tıklayınız.
- 6- Açılan pencereden kredi kartı/bankamatik kartı bilgilerinizi giriniz. Sistem sadece Halkbank kartları ile çalışmaktadır.

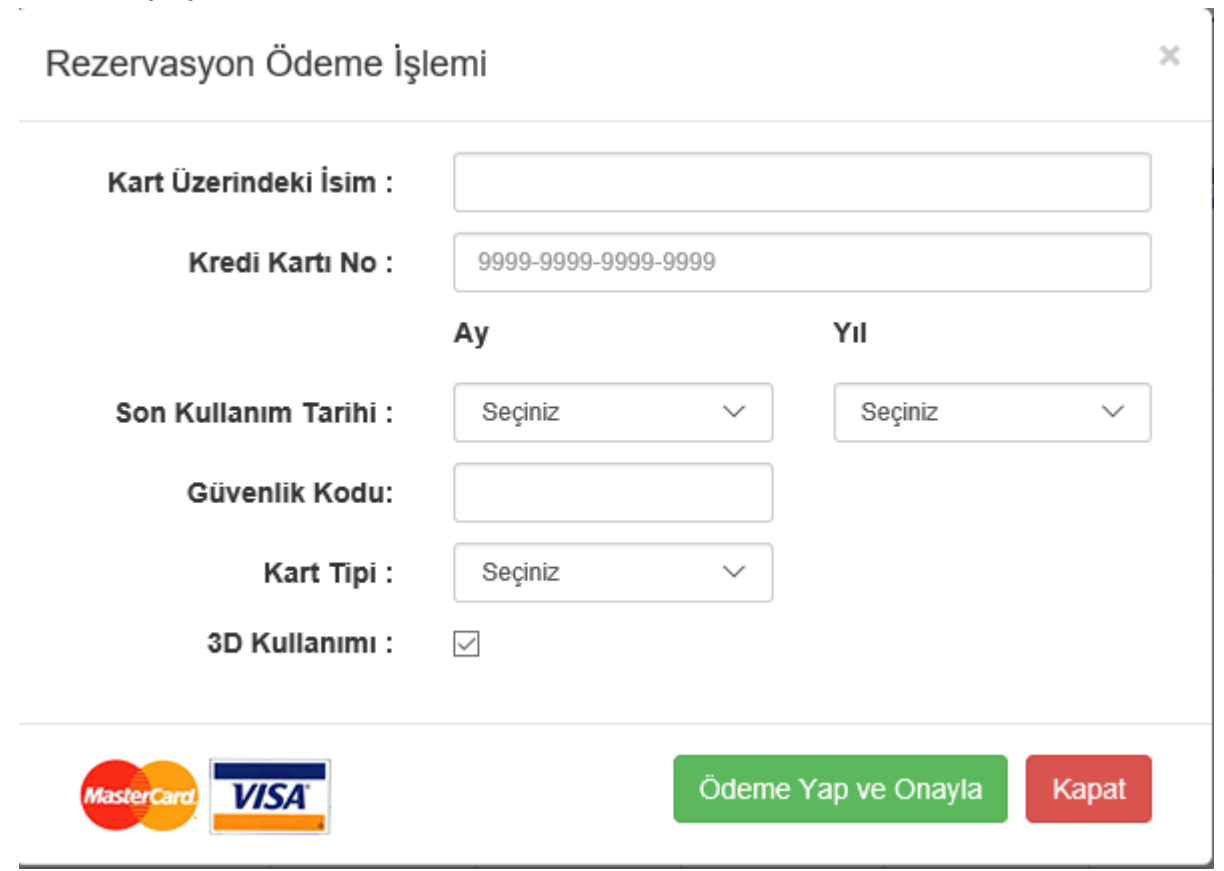

7- İşleminiz onaylandıktan sonra rezervasyonunuz sisteme tanıtılmış olacaktır. Rezervasyon aldığınız gün terminale kartınızı okuttuğunuzda turnike açılacaktır.

Rezervayon iptal işlemi

Rezervasyon aldığınız günlerin yanında Sarı ile işaretli "İ" butonu olacaktır. İptal etmek istediğiniz gündeki "İ" butonuna basarak rezervayonunuzu iptal edebilirsiniz. İptal edilen rezervasyon başka bir güne ertelenebilir. Para iadesi yapılmamaktadır.